# Herzlich willkommen im F.A.Z.-Bibliotheksportal!

Im Bibliotheksportal des F.A.Z.-Archivs haben Sie die Möglichkeit, die Publikationen aus dem Verlag der Frankfurter Allgemeinen Zeitung sowie die Frankfurter Rundschau zu durchsuchen und Artikel auszudrucken bzw. abzuspeichern. Folgende Quellen stehen Ihnen zur Verfügung:

Frankfurter Allgemeine Zeitung, Frankfurter Allgemeine Sonntagszeitung, FAZ.NET, Frankfurter Allgemeine Einspruch, Frankfurter Allgemeine Quarterly, Frankfurter Allgemeine Magazin, Frankfurter Allgemeine Metropol, Frankfurter Allgemeine Woche, Frankfurter Allgemeine Podcast und die Frankfurter Rundschau.

In der aktuellen Anwendung stehen Ihnen mehrere nochmals verbesserte Suchoptionen zur Verfügung, die das Suchen und Finden von Dokumenten erleichtern. Die "einfache Suche" eignet sich für den schnellen Einstieg. Hier geben Sie die Ihnen bekannten Stichwörter ein. Sie können im gesamten Text, nur im Titel oder im Serientitel suchen und einen bestimmten Zeitraum auswählen.

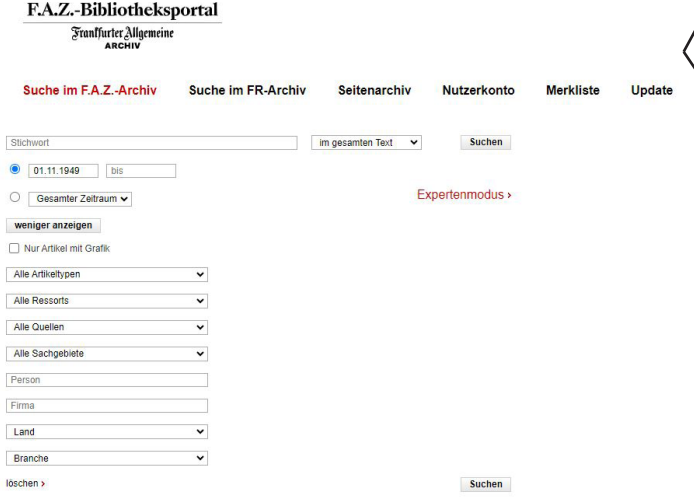

#### F.A.Z.-Bibliotheksportal Frantfurter Allgemei Suche im F.A.Z.-Archiv Suche im FR-Archiv Seitenarchiv Nutzerkonto **Merkliste** Update im gesamten Text v Suchen Stichwort **1** 01.11.1949 bis Expertenmodus O Gesamter Zeitraum

Die "**erweiterte Suche**" bietet ein weitaus größeres Spektrum an Möglichkeiten. Sie müssen im Prinzip nicht einmal einen Suchbegriff nennen. Durch eine Auswahl innerhalb der vorgegebenen Themen und Formalkriterien lässt sich eine Suche genau definieren.

Auch die Einschränkung der Suche auf Artikel mit Grafik oder auf Artikel aus nur einer bestimmten Quelle - wie z.B. der Sonntagszeitung, dem F.A.Z.-Magazin oder den Podcasts der F.A.Z. - kann hier getroffen werden.

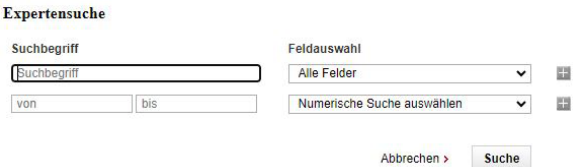

Echte Suchspezialisten haben mit der **Expertensuche** ein flexibles Instrument, um Recherchen frei zu gestalten und die unterschiedlichsten Kombinationen von Suchkriterien auszuprobieren. Erfahrung im Umgang mit komplexen Suchmaschinen ist von Vorteil.

Ihr Suchergebnis können Sie mit Hilfe der hinterlegten Metadaten "filtern", um eine noch bessere Treffergenauigkeit zu erzielen. Welche der inhaltlichen und formalen **Filter** dabei herangezogen werden, wählen Sie aus einer Übersicht aus.

Auch bei der **Artikelansicht** haben Sie die Wahl: Die meisten Artikel können Sie auf drei verschiedene Arten lesen: Als reinen Text, als Artikel-PDF oder als ganze Zeitungsseite. Voraussetzung ist, dass die ausgewählte Quelle über eine solche Ansicht verfügt.

#### **Senaine Zeitung 13.06.9017 Nr. 135 C.99** Expansion nach Dublin

Layrussioon union Diomin<br>Savaties van die Breit-Auswirkungen auf London geht, staad bisher die Finanzbranche im<br>Vordergrund. Diverse Banken und Versicherer haben Umzugspläne ankündigt, nun zieht mit<br>Pinsent Masons die erst laut Senior Partner Richard Foley gegenüber dem Fachmagazin "The Lawyer" von dort vor allen Finanzdienstleister und Technologiekonzerne beraten. An ihrem Heimatmarkt Großbritannien hälb Pinsent Masons, die auf der ganzen Welt mit 1600 Anwälten vertreten ist, aber fest. Die irische Hauntstadt ist wegen ihrer Nähe. Sorache und des Rechtssystems eine Alternative für di-Anwähre. Tansende englischer Inristen hatten sich nach dem Brexit-Votum um eine Zulassung in Irland benüht, um möglichen berufsrechtlichen Einschränk iaen museemk

.<br>Alle Rechte vorbehalten © Frankfurter Allgemeine Zeitung GmbH, Frankfurt am Main<br>Vervielfältigungs- und Nutzungsrechte für F.A.Z.-Inhalte erwerben Sie auf www.faz.rechte.de

Stada-Investor AOC macht Kasse Der aktivistische Investor Active U<br>ship Capital (AOC) hat seine Stad<br>teile mit hohem Gewinn verkauft

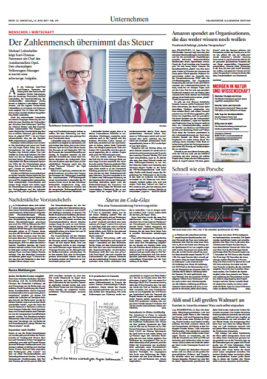

**Ergebnis eingrenzen** 

# Erscheinungszeitraum

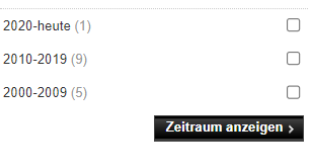

### Serie

Leitartikel (2) Aufmacher (1) Aufmacher Feuilleton (1) Leitglosse (1)

# Ressort

Politik (11) Feuilleton (3)

# Artikeltyp

Meinung (3) Interview (1)

# Person

Merkel, Angela (15) Merz, Friedrich (2)

Mit einem persönlichen **Nutzerkonto** im Bibliotheksportal können Sie eigene individuelle **Merklisten** anlegen. Für die Einrichtung eines Nutzerkontos ist nur eine funktionierende E-Mail-Adresse notwendig.

Auch den Artikel-Alert "**F.A.Z.-Update**" können Sie in Ihrem Nutzerkonto anlegen: Nach Speicherung einer Suchanfrage erhalten Sie - sobald ein neuer zu dieser Suche passender Beitrag erschienen ist - eine E-Mail mit einem Hinweis und einem Link auf den Text.

Auch ohne Nutzerkonto können Sie komplette Suchanfragen abspeichern und sie als **Kurz-URL** anderen zur Verfügung stellen.

Sollte Sie eine Textsuche nicht weiterbringen, blättern Sie doch einfach mal durch die Ausgaben. Im nutzerfreundlichen "Seiten**archiv**" können Sie die Seiten aller F.A.Z.-Print-Quellen sowie - sofern lizenziert - der Frankfurter Rundschau ab 2013 durchsehen. Dazu wählen Sie zunächst die gewünschte Quelle aus einer Liste und über die Kalenderfunktion das Datum. Falls an diesem Tag keine Ausgabe erschienen ist, bekommen Sie Hinweise zu den Erscheinungsdaten der gewählten Publikation. Mittels Ressortauswahl und Seitenzähler können Sie mühelos eine bestimmte Fundstelle ansteuern.

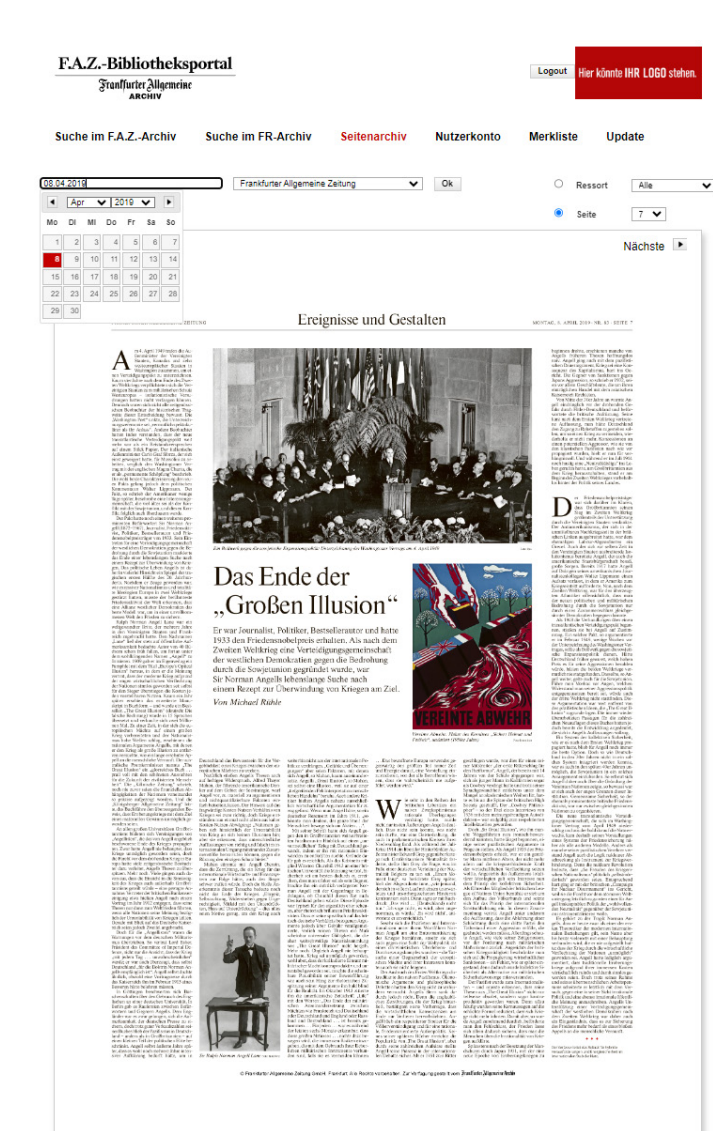

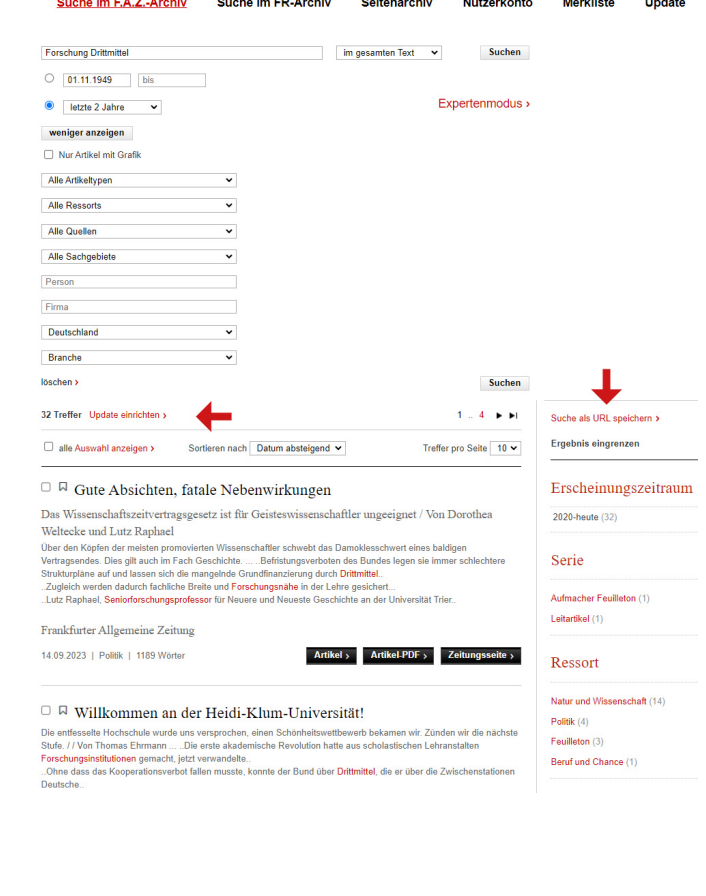

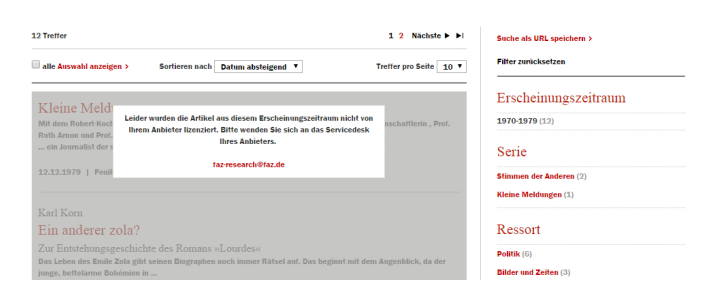

Wird die Trefferliste plötzlich grau und ein kleiner Hinweis auf den Anbieter Ihres Portalzugangs erscheint, bedeutet das, dass Ihr Zugang keine Lizenz für den dargestellten Suchraum oder die genutzte Datenbank enthält. Wenden Sie sich in einem solchen Fall an das Service-Desk Ihrer Bibliothek.

Und sollten Sie selbst nicht finden, was Sie brauchen, lassen Sie die Leute für sich recherchieren, denen auch die F.A.Z.-Redaktionen vertrauen:

**F.A.Z.-Research** hat die passende professionelle Lösung für Sie. Die Research-Experten erstellen Themendossiers zu Ihrer Fragestellung und beschaffen Informationen aus allen nutzbaren Quellen. Mit individuell erstellten Management-Summaries, Analysen, Markt- und Trendreports erhalten Sie fundierte Grundlagen für Ihre geschäftlichen Entscheidungen.

Kontakt: faz-research@faz.de / 069 7591 2200 Internet: faz-research.de.

Das F.A.Z.-Bibliotheksportal www.faz-biblionet.de ist ein Angebot von: Frankfurter Allgemeine Archiv und Rights Management Pariser Straße 1, 60486 Frankfurt am Main